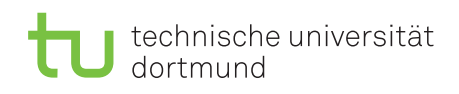

Fakultät für Informatik Lehrstuhl 4

Dipl.-Math. Dipl.-Inform. Ingo Schulz Wintersemester 2012/13 Dipl.-Inf. Christoph Borchert Dipl.-Ing. Thomas Kehrt

## Rechnernetze und verteilte Systeme Übungsblatt 6

Ausgabe: 12. November, Besprechung: 20.-23. November, keine Abgabe

## Aufgabe 6.1 (1 Vortragspunkt) Netzplanung

Sie müssen als Netzmanager Hubs, Switches und Router für das abgebildete Netz kaufen. Es sind Rechnerpools in zwei Räumen und zwei Fileserver (einer für Vorlesungen und einer für Projektgruppen) untereinander und mit dem Internet vernetzen. In beiden Pools können Teilnehmer beider Veranstaltungsarten arbeiten.

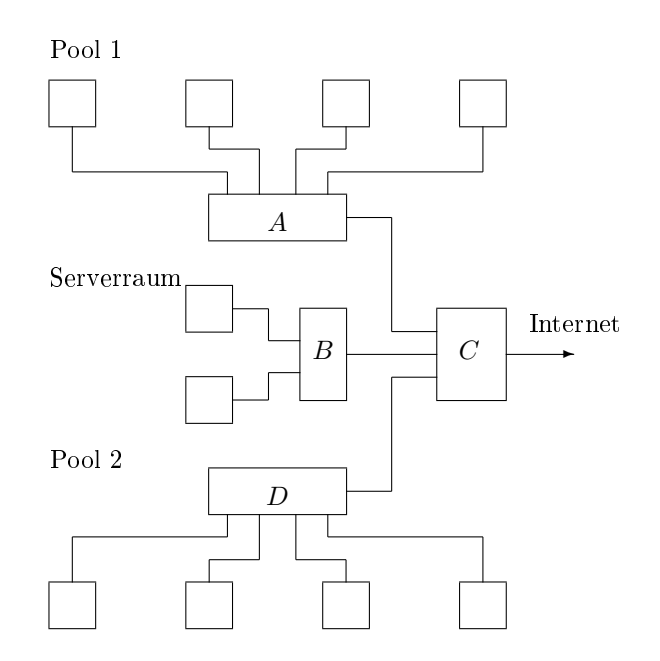

Beurteilen Sie folgende Alternativen bezüglich Realisierbarkeit, Kapazität und Preis.

- i)  $A$ : Hub,  $B$ : Hub,  $C$ : Router,  $D$ : Hub
- ii) A: Switch, B: Switch, C: Router, D: Switch
- iii) A: Hub, B: Switch, C: Switch, D: Hub
- iv) A: Router, B: Switch, C: Router, D: Router

**Aufgabe 6.2** (2 Vortragspunkte) Domain-Name-Service  $(1 + 1)$ 

In der Vorlesung wurde der Domain-Name-Service (DNS) besprochen.

In der Regel kommunizieren Anwenderprogramme mit einem lokalen Domain-Server, dess IP-Adresse bekannt sein muss. Dieser macht dann wie in der folgenden Graphik dargestellt eine rekursive Anfrage, faktisch bei einem Root-Server beginnend. Die Liste der Root-Server nden Sie online: http://root-servers.org/.

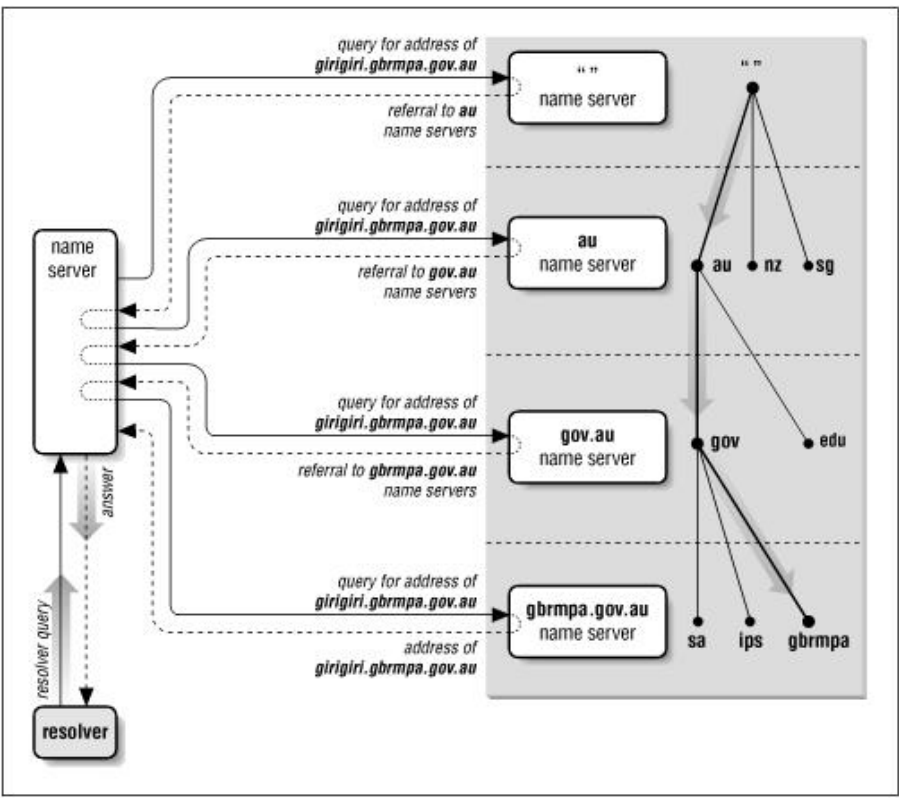

Quelle: Paul Albitz und Cricket Liu: DNS and Bind, O'Reilly

Manuelle DNS-Abfragen können Sie mit dem nslookup-Prgramm machen. Die wichtigsten Abfragen sind im Folgenden beschrieben.

nslookup -query=a www.dortmund.de. ermittelt die IP-Adresse des Hosts www.dortmund.de.  $48.42.48.42$ 

- nslookup -query=cname www4.cs.uni-dortmund.de. ermittelt den kanonischen (eigentlichen) Namen des Hosts webstar02-96.itmc.tu-dortmund.de. www4.cs.uni-dortmund.de ist ein Alias für den Host.  $\rightsquigarrow$  1s4-www.cs.uni-dortmund.de
- nslookup -query=mx ls4.cs.uni-dortmund.de. ermittelt den Mailserver an den eine an ls4.cs.uni-dortmund.de. adressierte Email gesendet werden muss.  $\rightsquigarrow$  esa1.itmc.tu-dortmund.de
- nslookup -query=ptr 104.43.125.74.in-addr.arpa. ermittelt den Hostname des Hosts mit der IP-Adresse 74.125.43.104. Beachten Sie, dass die IP-Adresse in umgekehrter Reihenfolge angegeben wird.  $\rightsquigarrow$  bw-in-f104.1e100.net

Bei Angabe des Querytyps any erhalten Sie eine Vielzahl weiterer Informationen. Wenn Sie bei den Abfragen den ersten Teil oder die ersten Teile der Adressen weglassen, erhalten Sie Informationen über die entsprechend höhere DNS-Domain bzw. Gruppe von IP-Netzen.

- a) Wie lautet der kanonische Name des Rechners www.cs.uni-dortmund.de, was ist seine IP-Adresse?
- b) Wie heißt der Rechner mit der IP-Adresse 129.217.10.134?
- c) Sie wollen eine Email an den Account schulz@ls4.cs.uni-dortmund.de schicken. An welchen Mailserver (auf welchem Host) schickt Ihr Mailclient (bzw. der Mailserver, an den Ihr Mailclient alle Emails zu Weiterleitung sendet) diese Email?
- d) Welche Nameserver sind für die .de-Domain zuständig?
- e) Wer betreibt den Root-Domain-Server G.ROOT-SERVERS.NET.
- f) Vollziehen Sie eine rekursive DNS-Abfrage (wie in der Abbildung) bei einem Root-Server beginnend nach, um die IP-Adresse für den Host postamt.cs.tu-dortmund.de herauszufinden. Welche Name-Server verweisen Sie weiter, welcher Name-Server liefert Ihnen die tatsächliche IP-Adresse?